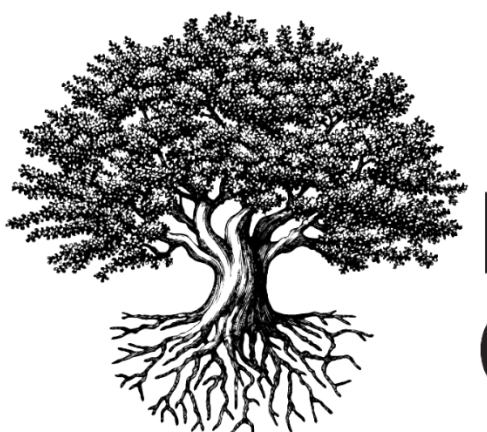

**National Student** Clearinghouse®

# **DegreeVerify Programming & Testing Guide**

OCTOBER 6, 2020

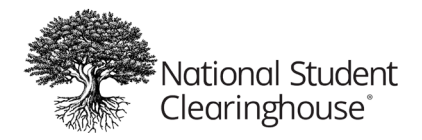

## **Table of Contents**

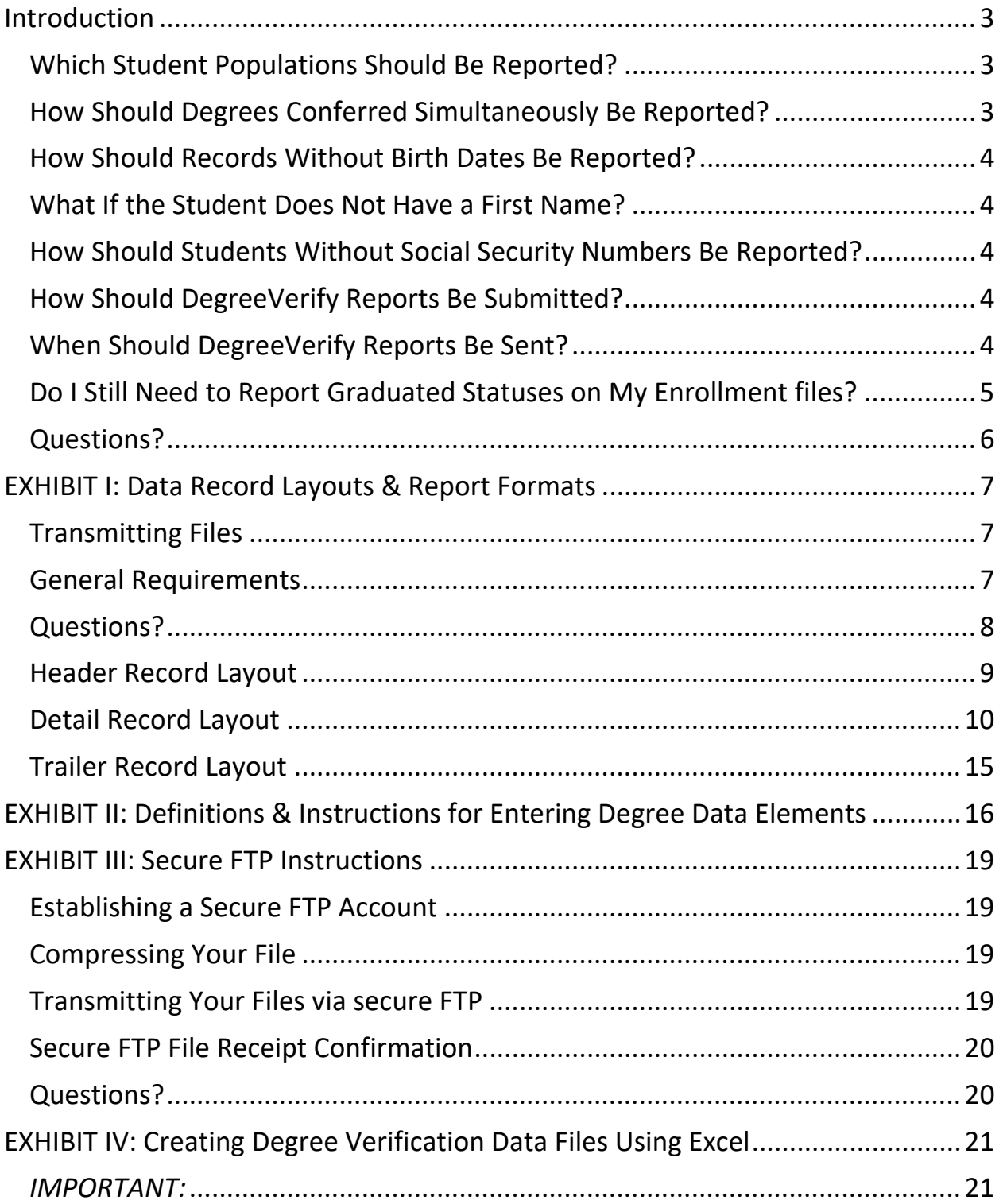

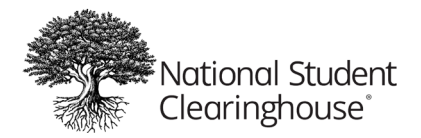

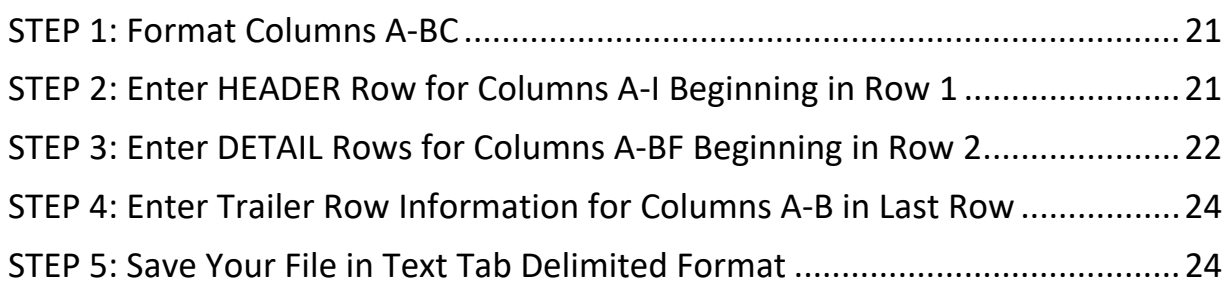

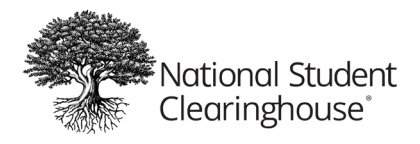

## <span id="page-3-0"></span>**Introduction**

This guide explains how to extract and report certificate, degree and other educational achievements data for the Clearinghouse's DegreeVerify service. We encourage you to provide as much information as possible so that DegreeVerify can accurately reflect your students' academic accomplishments to prospective employers.

Please follow these steps in developing and testing your programming:

- Read this guide and all exhibits thoroughly.
- Before you begin programming, contact your Clearinghouse Implementation Coordinator to address any issues or questions.
- Review the DegreeVerify process and data elements with staff members at your institution to promote awareness and ensure all necessary data is captured accurately.
- After your program is written and you have verified the accuracy of the data in the file, submit your initial DegreeVerify file to the Clearinghouse.
- Upon receipt of your file, the Clearinghouse will perform a variety of edit checks and contact you with the results and/or questions. If your code requires modification, you will need to submit a new file.
- Once all questions and discrepancies are resolved, your degree verification data will be loaded into our database. We will conduct a start-up call to review how your office staff should use the Clearinghouse Web site. At the conclusion of the call, your institution will be officially "live" with DegreeVerify!

#### <span id="page-3-1"></span>**Which Student Populations Should Be Reported?**

Your institution's initial DegreeVerify file is an historic report of all the degrees and certificates conferred by your institution that are available in an electronic format. Degrees or certificates conferred to international students should be INCLUDED. If the data is maintained in multiple legacy systems, you can submit multiple reports. Subsequent reports reflect your most recent degree recipients. You may find it helpful to use a posting date or similar mechanism in your database to ensure late conferrals are captured in your reports.

#### <span id="page-3-2"></span>**How Should Degrees Conferred Simultaneously Be Reported?**

If a student receives, for example, a Bachelor of Arts and a Bachelor of Science degree at the same time, you should report them as separate detail records in your file.

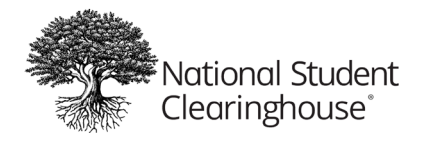

• Note: If your school is a G from DegreeVerify (aka G from DV) participant and sent multiple degree records for the same student in the same DegreeVerify file, the Graduated status will not be generated, even if separate program detail records exist in the DegreeVerify file. *We recommend that you also submit Graduated statuses for these students via the Enrollment Reporting process to ensure the Graduated statuses are sent to NSLDS in a timely fashion. See our help tool at [https://studentclearinghouse.info/onestop/wp-content/uploads/G-From-Degree-How-](https://studentclearinghouse.info/onestop/wp-content/uploads/G-From-Degree-How-To-Report.pdf)*

#### <span id="page-4-0"></span>**How Should Records Without Birth Dates Be Reported?**

Leave the "Date of Birth" field blank, allowing the appropriate number of filler spaces (see Exhibit I).

#### <span id="page-4-1"></span>**What If the Student Does Not Have a First Name?**

*[To-Report.pdf](https://studentclearinghouse.info/onestop/wp-content/uploads/G-From-Degree-How-To-Report.pdf) for more information.*

If a student does not have a first name, you should populate the first name field with "NFN," which stands for "No First Name."

#### <span id="page-4-2"></span>**How Should Students Without Social Security Numbers Be Reported?**

Enter "NO SSN" in the field followed by trailing spaces. Alphabetical characters must be present in the first name field of students without Social Security numbers. If a student does not have a first name, please enter "NFN."

#### <span id="page-4-3"></span>**How Should DegreeVerify Reports Be Submited?**

Schools must create a secure FTP account with the Clearinghouse in order to submit enrollment or degree files via the Internet. If you already have a secure FTP account, you can use it to submit your DegreeVerify file (see Exhibit III for secure FTP instructions). For more information, visit [https://studentclearinghouse.info/ftphelp.](https://studentclearinghouse.info/ftphelp)

#### <span id="page-4-4"></span>**When Should DegreeVerify Reports Be Sent?**

During the implementation process, your Clearinghouse Implementation Coordinator will work with you to establish a reporting schedule that correlates to your institution's conferral periods. We suggest that you submit a degree file after each conferral period, once the majority of degrees and certificates have been posted. An additional degree file can be sent for the term as soon as all degrees and certificates are posted.

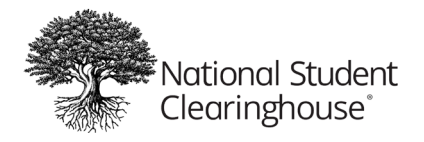

#### <span id="page-5-0"></span>**Do I S�ll Need to Report Graduated Statuses on My Enrollment files?**

Schools must report 'G' statuses for compliance reporting. The Clearinghouse offers a 'G from DegreeVerify' service that may generate the 'G' graduated status for your students in our enrollment database from your DegreeVerify files in certain instances. However, the Clearinghouse encourages schools to report the 'G' graduated statuses in enrollment files or via our individual student lookup process.\*

## **G from Degree Process**

Note: DegreeVerify and the Enrollment Reporting of graduates are two different processes with two different databases. An additional file must be sent with graduates for the DegreeVerify product. The National Student Clearinghouse is unable to pull the information from Enrollment Reporting files

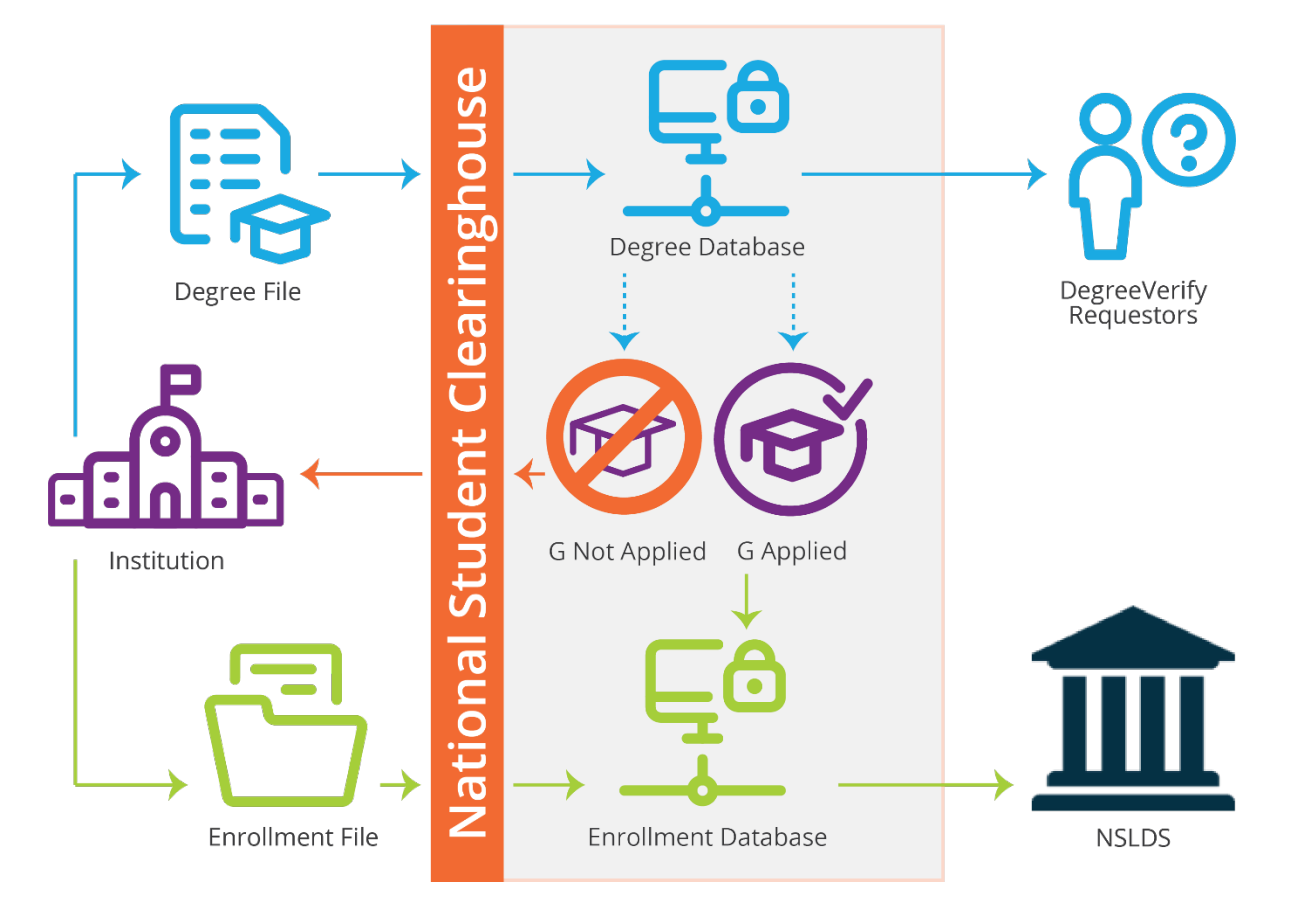

For additional information on how to report a Graduated status please see: [https://studentclearinghouse.info/onestop/wp-content/uploads/G-From-Degree-How-To-](https://studentclearinghouse.info/onestop/wp-content/uploads/G-From-Degree-How-To-Report.pdf)[Report.pdf](https://studentclearinghouse.info/onestop/wp-content/uploads/G-From-Degree-How-To-Report.pdf)

For more information about G from DegreeVerify, please see [http://studentclearinghouse.info/onestop/wp-content/uploads/reasonsGNotApplied.pdf.](http://studentclearinghouse.info/onestop/wp-content/uploads/reasonsGNotApplied.pdf)

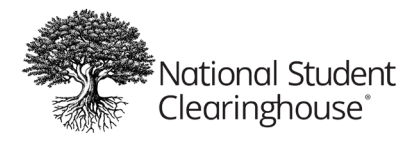

*\*Please note: According to 150 percent federal reporting requirements, in order to generate the Graduated status at the program level, you must include the graduated record*'*s program*‐*level NCES CIP code and Credential/Degree Level in your DegreeVerify transmission.*

#### <span id="page-6-0"></span>**Questions?**

If you have a question or need assistance, contact your Clearinghouse Implementation Coordinator at [implementation@studentclearinghouse.org.](mailto:implementation@studentclearinghouse.org)

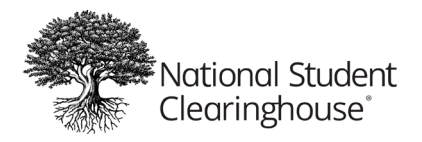

## <span id="page-7-0"></span>**EXHIBIT I: Data Record Layouts & Report Formats**

The following are the transmission and data record layout requirements for submitting files to the Clearinghouse for your institution's DegreeVerify service.

#### <span id="page-7-1"></span>**Transmitting Files**

You will use your Clearinghouse secure FTP account to transmit your DegreeVerify reports. Key features of the secure FTP system are:

- Employs an easy-to-use Web browser interface so users can quickly and securely send and receive files.
- Stores files using the U.S. federal encryption standard, FIPS 140-2 validated AES encryption.
- Eliminates the need to encrypt or compress data files or enter complicated FTP line commands prior to file transmission.
- Allows users with automated environments to use no- or low-cost secure FTP clients to exchange files over encrypted FTPS and SSH connections.

#### <span id="page-7-2"></span>**General Requirements**

- Your data file should contain:
	- 1. One header record
	- 2. Individual student detail records
	- 3. One trailer record
- File Name = School Code and Branch Code with a two-letter file extension (12345600.DV).
- All dates must be valid and formatted as YYYYMMDD (full year, month, day).
- We prefer but do not require that student records be presented in Social Security number order.
- In the type column of the data record layouts, "N" is used to indicate numeric values and "AN" is used to indicate alphanumeric values.
- Name suffixes (e.g., Jr, Sr, III) have an assigned field. If your system includes them as part of the last name, you should parse the suffix from the last name and move it into the suffix field.

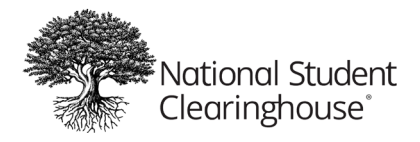

- Fields containing no value (aka, "fillers") should be filled with spaces, as indicated in the comments column of the data record layout table.
- Your file should be formatted according to the data element layout in a flat file using trailing spaces/filler to create fixed length records of 3840 bytes each.

#### <span id="page-8-0"></span>**Questions?**

<span id="page-8-1"></span>If you have a question or need assistance, contact your Clearinghouse Implementation Coordinator at [implementation@studentclearinghouse.org.](mailto:implementation@studentclearinghouse.org)

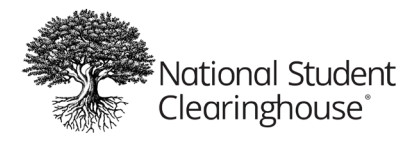

#### **Header Record Layout**

#### Total Header Record Length is 3840 Bytes

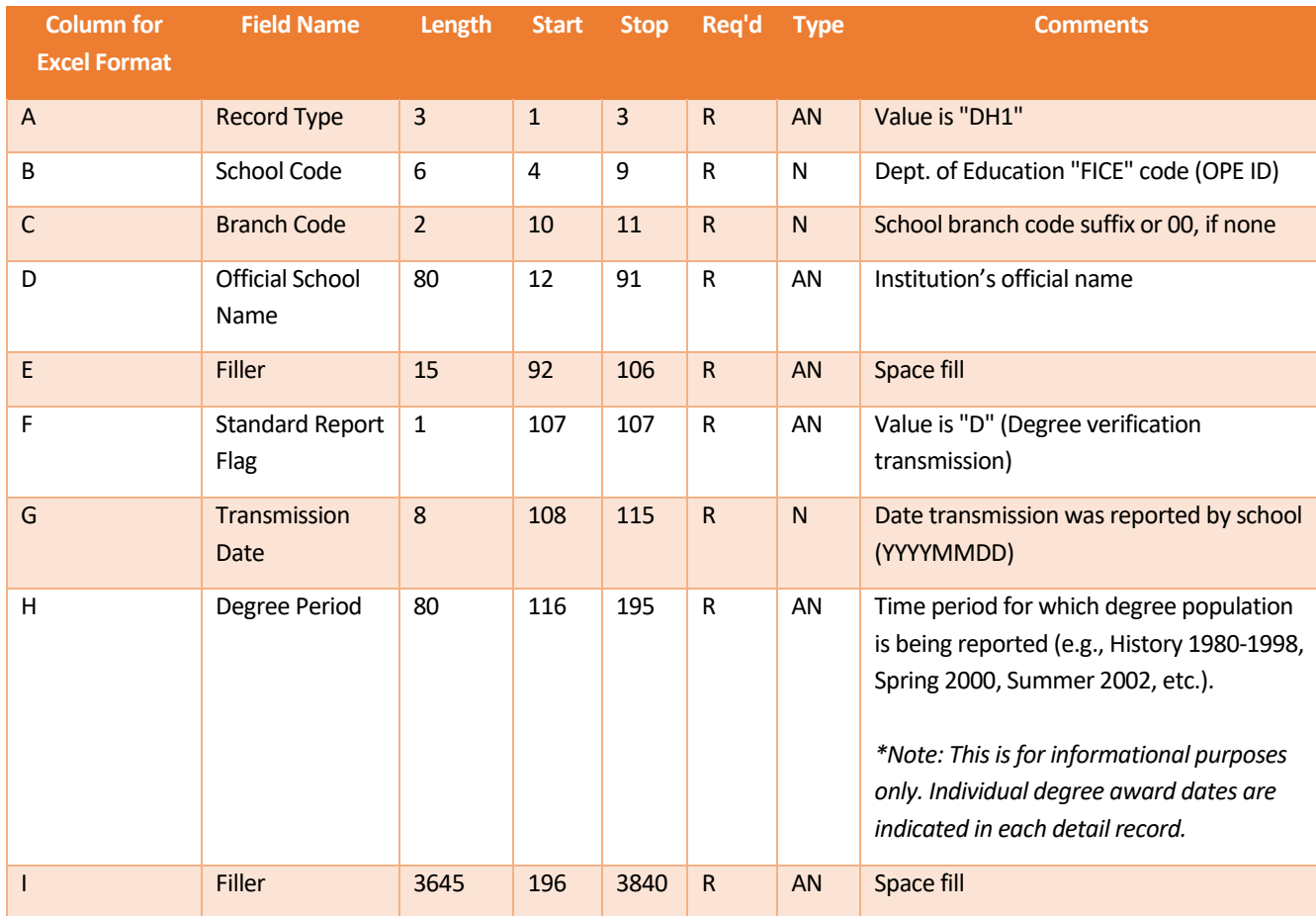

The type codes in this document are "N" numeric and "AN" alpha numeric.

<span id="page-9-0"></span>The "Req'd" column in the layouts displays the required codes in this document, which are "R" required, "C" conditional, and "O" optional. Conditional means that in certain circumstances, the field is required. The file layout or indicated exhibits provide additional information.

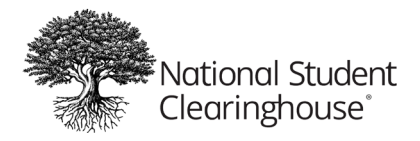

## **Detail Record Layout**

#### Each Detail Record must be 3840 Bytes in Length

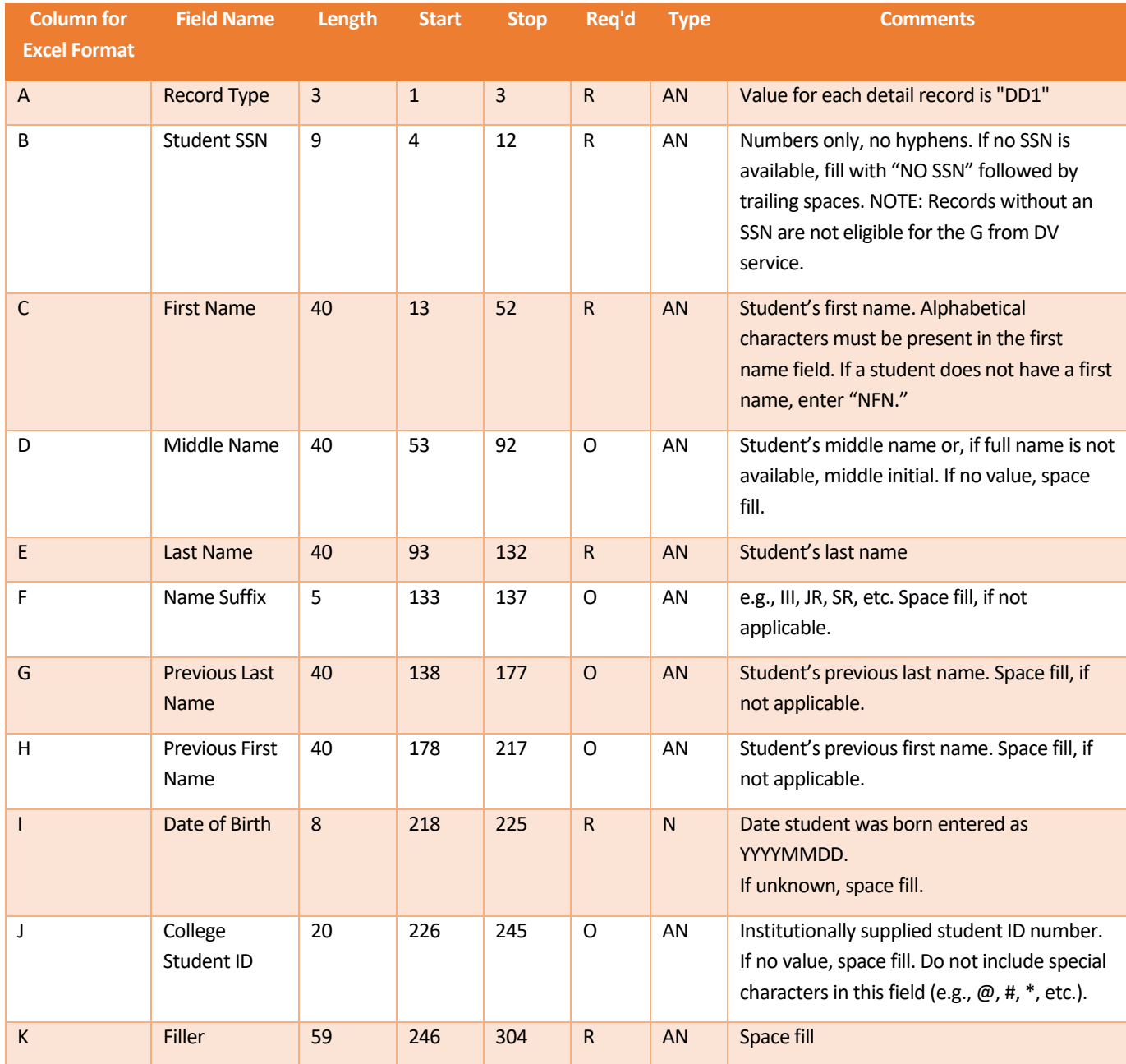

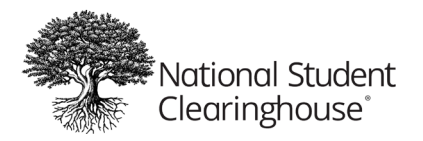

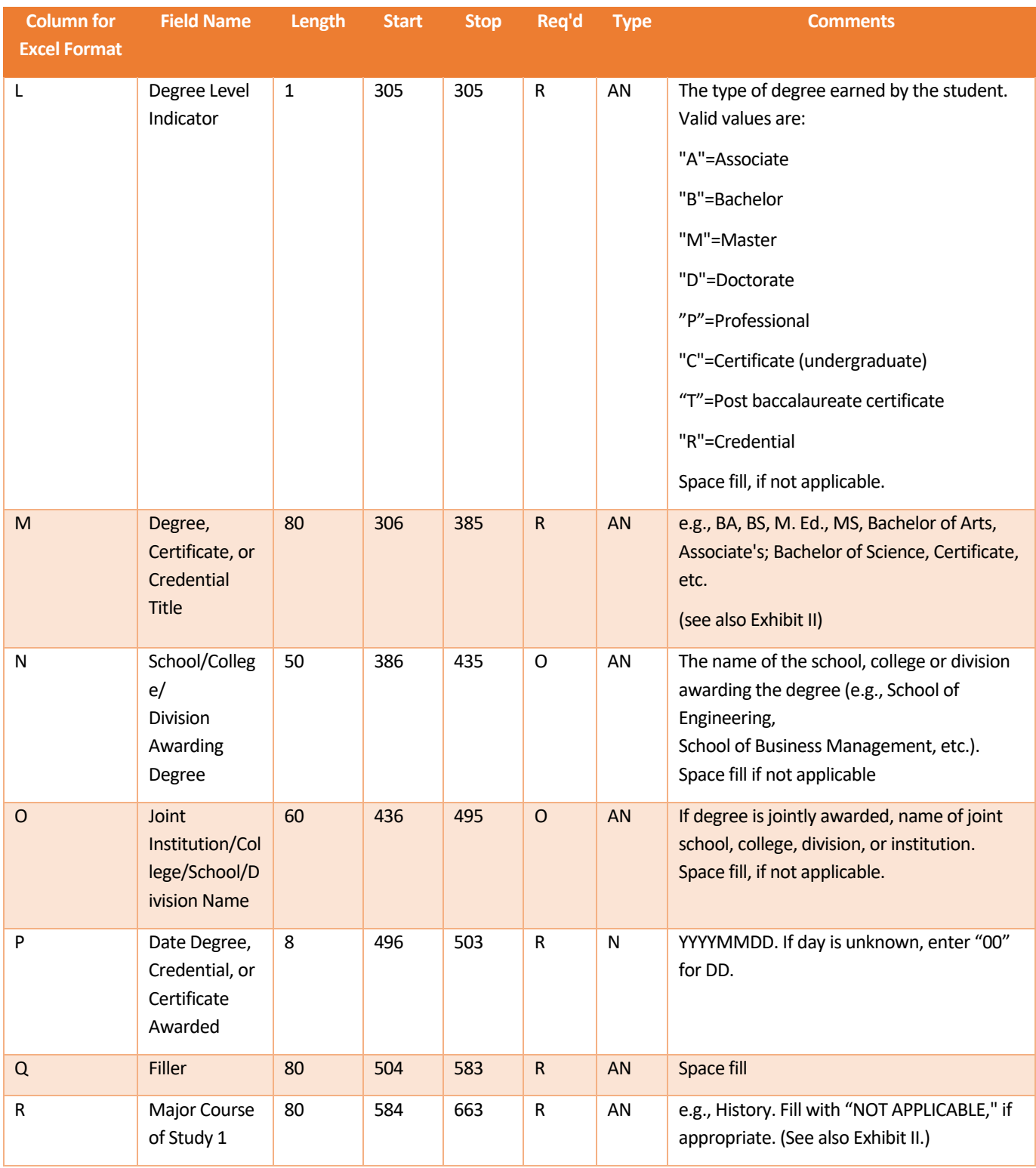

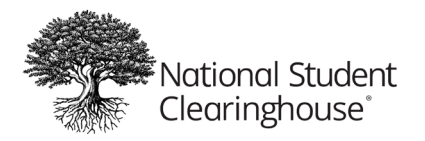

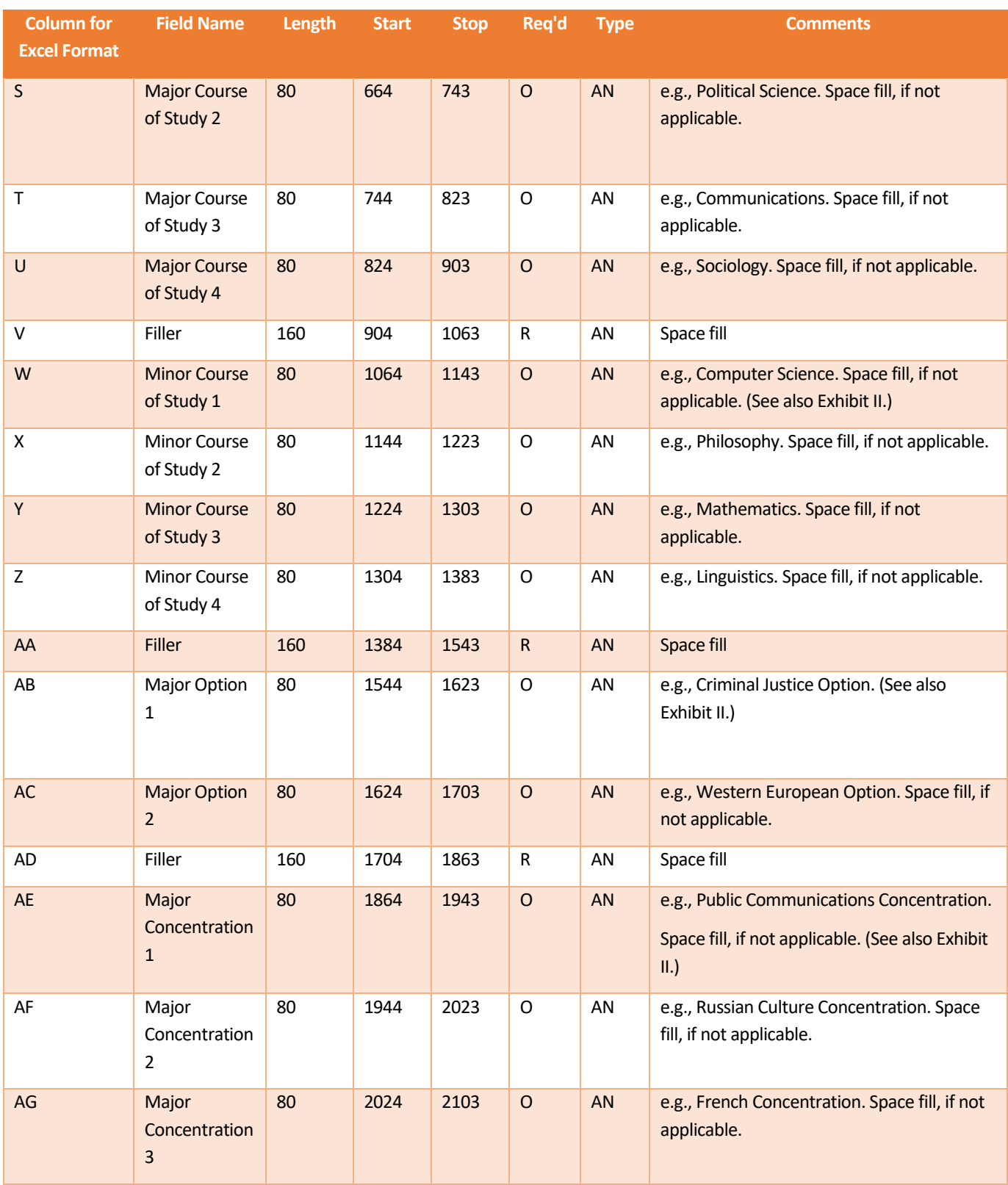

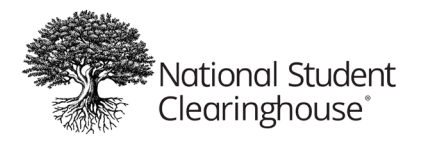

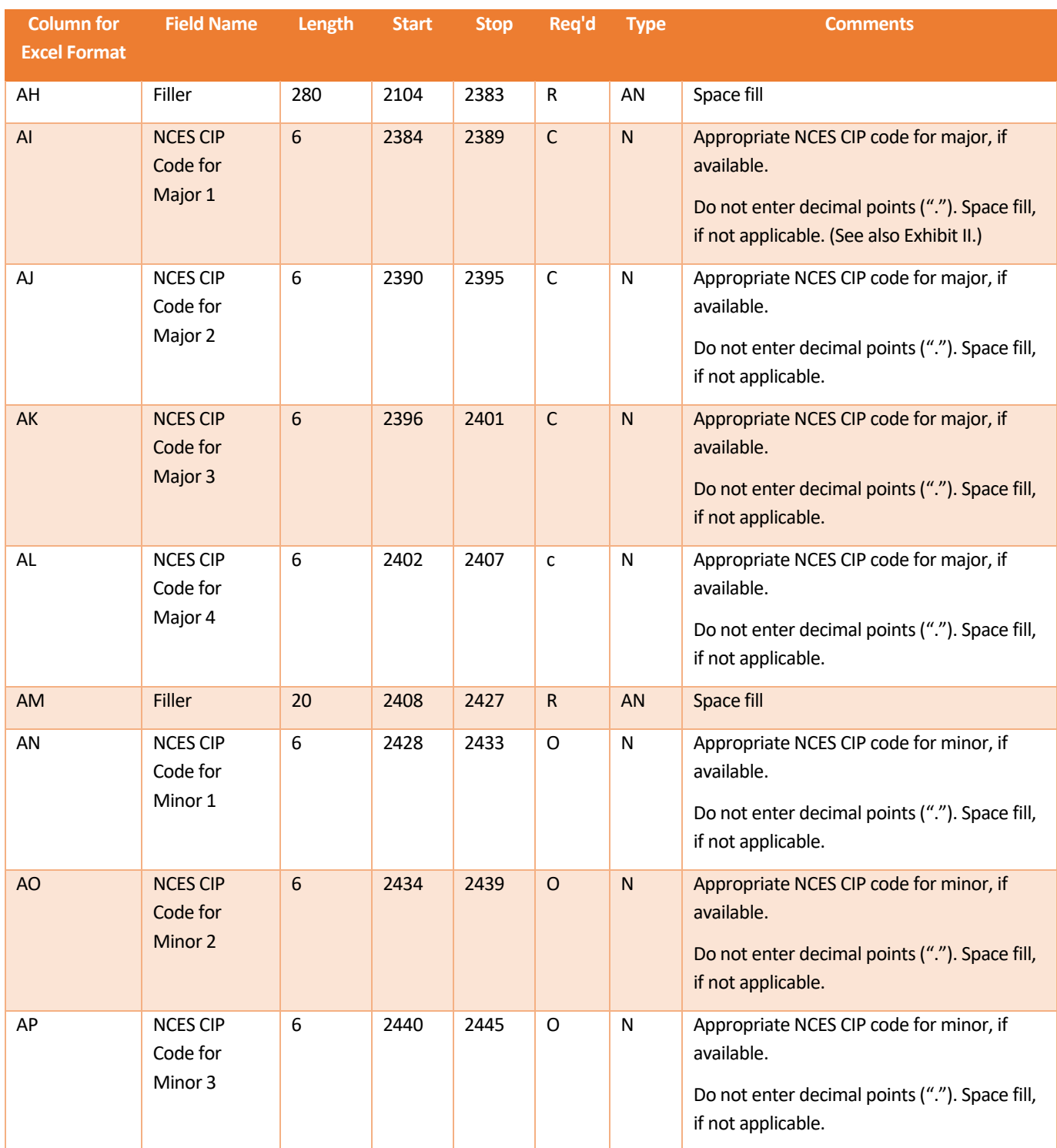

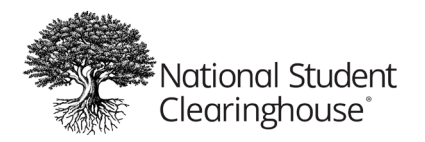

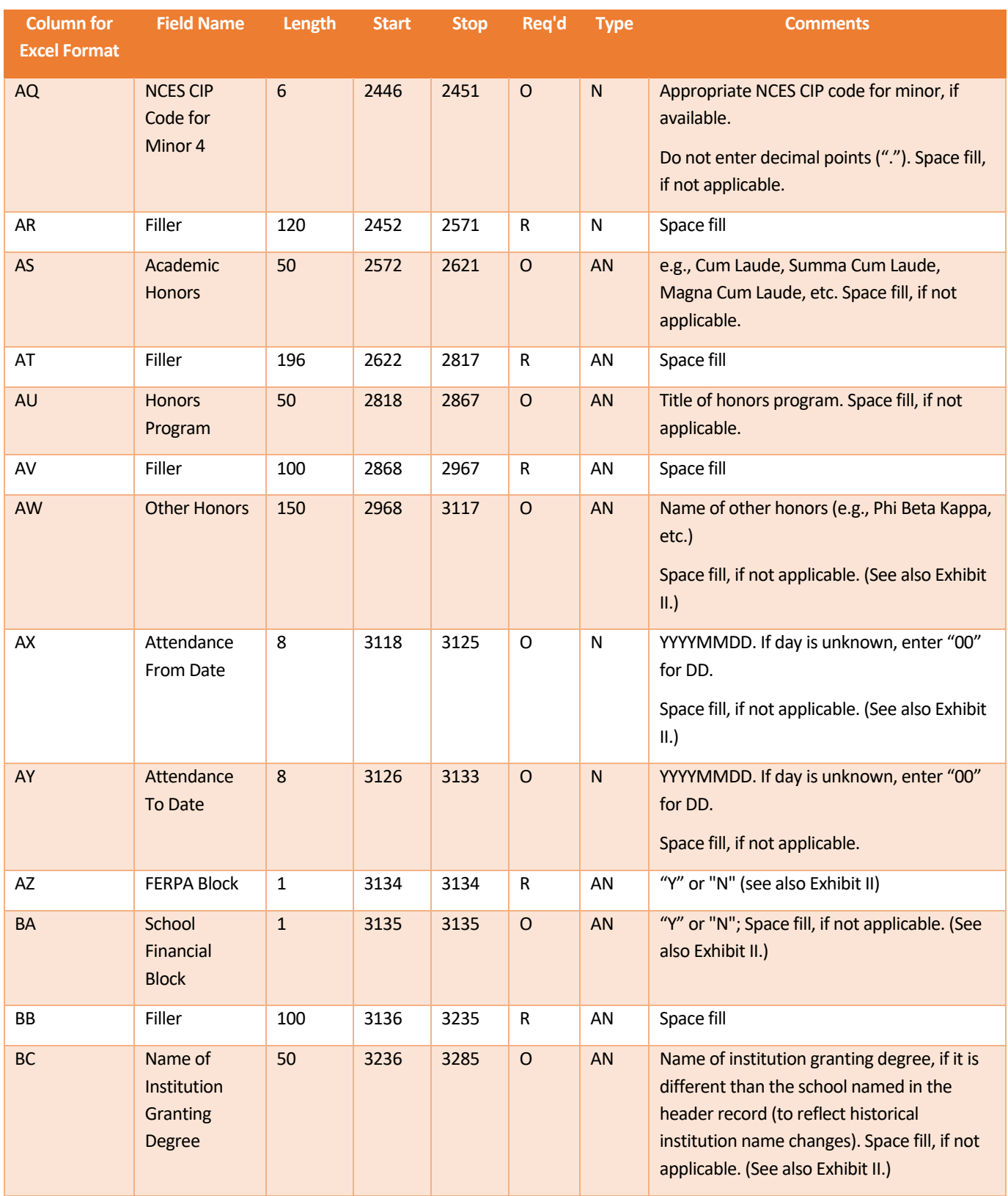

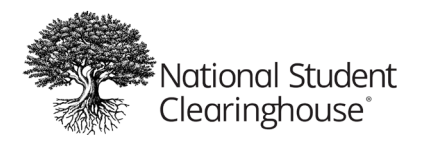

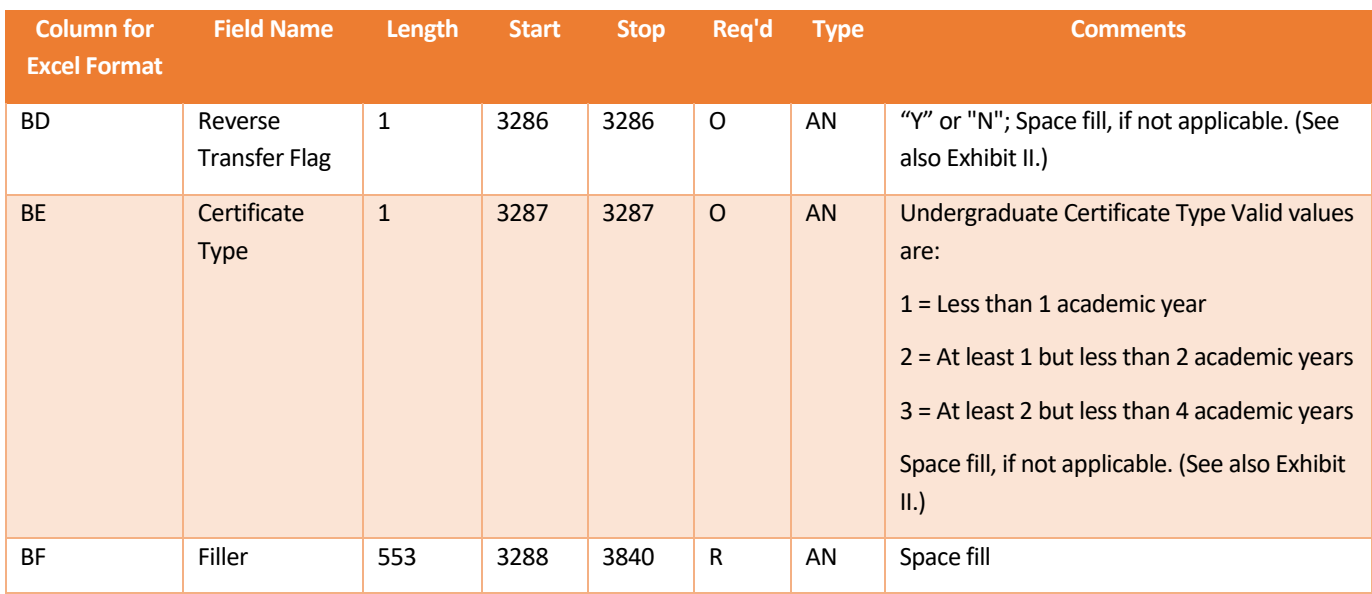

### <span id="page-15-0"></span>**Trailer Record Layout**

Total Trailer Record Length is 3840 Bytes.

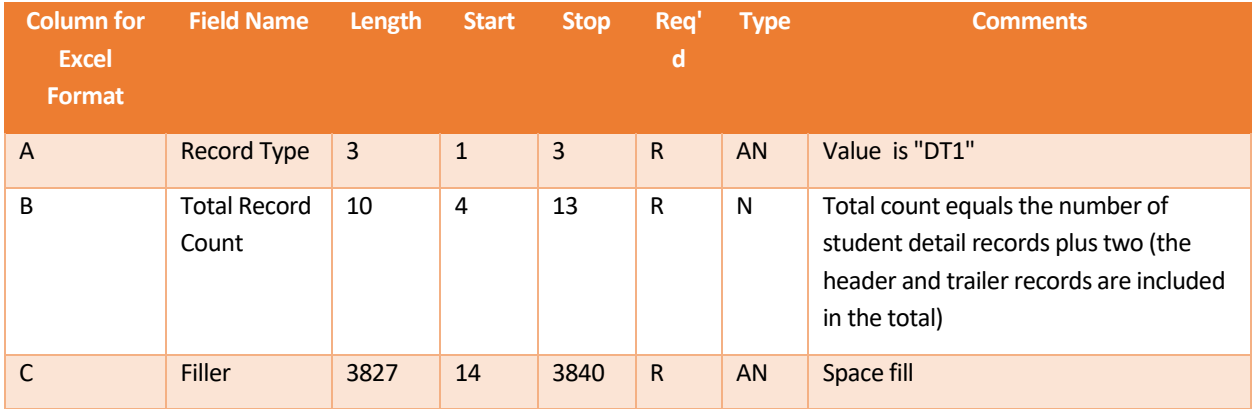

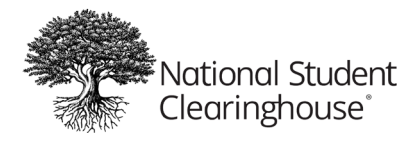

# <span id="page-16-0"></span>**EXHIBIT II: Definitions & Instructions for Entering Degree Data Elements**

- **Degree, Certificate or Credential Title (Required Data Element):** The name of the degree, certificate or credential conferred by your institution. Generally accepted abbreviations (e.g., BA) or the full degree title (e.g., Bachelor of Arts) can be used. If a certificate or credential has been awarded, indicate certificate or credential and use the "Major Course of Study 1" field to indicate the subject area.
- **Degree Level Indicator (Required Data Element):** The categorization of the degree being awarded by the institution.
	- o **"A" Associate's**
	- o **"B" Bachelor's**
	- o **"C" Certificate (Undergraduate). Includes** students enrolled in certificategranting programs. Industry certifications and professional licensures should NOT be reported under this value (they should be reported under the value "R" Credential)
		- If Degree Level Indicator is "C," please include Certificate Type in optional field 3287
	- o **"T" Post baccalaureate certificate**
	- o **"R" Credential.** Examples include industry certifications and professional licensures. These differ from educational certificates that come with college credit.
	- o **"M" Master's (Graduate)**
	- o **"D" Doctoral (Graduate).** A Ph.D. or other doctor's degree that requires advanced work beyond the master's level, including the preparation and defense of a dissertation based on original research, or the planning and execution of an original project demonstrating substantial artistic or scholarly achievement. Some examples of this type of degree may include Ed.D., D.M.A., D.B.A., D.Sc., D.A., or D.M, and others, as designated by the awarding institution.
	- o **"P" Professional (Graduate).** A doctor's degree that is conferred upon completion of a program providing the knowledge and skills for the recognition, credential, or license required for professional practice. The degree is awarded after a period of study such that the total time to the degree, including both preprofessional and professional preparation, equals at least six full-time equivalent academic years. Some of these degrees were formerly classified as first-

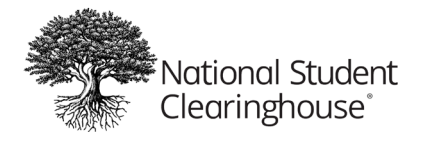

professional and may include: Chiropractic (D.C. or D.C.M.); Dentistry (D.D.S. or D.M.D.); Law (L.L.B. or J.D.); Medicine (M.D.); Optometry (O.D.); Osteopathic Medicine (D.O); Pharmacy (Pharm.D.); Podiatry (D.P.M., Pod.D., D.P.); or, Veterinary Medicine (D.V.M.), and others, as designated by the awarding institution.

- **Major Courses of Study 1 to 4 (Required Data Element):** The official names of any and all major courses of study associated with the student's degree. At least one Major Course of Study is required. If your institution does not have majors, enter "NOT APPLICABLE" in "Major Course of Study 1" to indicate to employers that the absence of a value is not an error, then space fill the "Major Courses of Study 2 to 4" fields.
- **Minor Courses of Study 1 to 4:** The official names of any and all minor courses of study associated with the student's degree title, if applicable.
- **Major Options 1 and 2:** The official names of any and all major options associated with the student's degree title, if applicable. At many institutions, options indicate the focus of the major according to specific areas of study required by the major department (e.g., engineering majors may be required to select either a mechanical engineering or structural engineering option).
- **Major Concentrations 1 to 3:** The official names of any and all major concentrations associated with the student's degree title, if applicable. At many institutions, concentrations indicate the subject area the student focused on within the major itself (e.g., a math major may have an applied math concentration even though this area of concentration is not required to pursue a math major).
- **NCES CIP Codes for Majors/Minors (required for generating program-level graduating statuses from DegreeVerify transmissions):** The National Center for Education Statistics Classification of Instructional Programs (NCES CIP) codes associated with any major or minor courses of study, if available. Space fill these fields, if the codes are unavailable.
- **Other Honors:** The name of other honors, such as Phi Beta Kappa, that the student received and that would be beneficial to include with the degree confirmation. You can include as many entries in the "Other Honors" field that its 150-character space will allow.
- **Attendance From and To Dates:** The period of time that the student attended your institution in order to receive a degree, if available. These fields require eight-digit dates in the YYYYMMDD format. If the exact dates are not available, enter the four-digit year, two-digit month, and "00" for the two-digit day (e.g., report May 2000 as 20000500).
- **FERPA Block (Required Data Element):** If the student requested a block on his/her directory information, enter a "Y" in this field. If no block was requested, enter an "N."

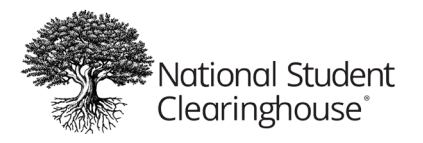

- **School Financial Block:** If your institution does not verify degree information due to outstanding student financial obligations, enter a "Y" in this field. Otherwise, enter an "N" or a space.
- **Name of Institution Granting Degree:** As a result of institutional name changes or mergers, the current name of your institution may be different than the name on the student's degree. If so, enter the name of the institution as it appeared on the student's degree in this field.
- **Reverse Transfer Flag:** If your school is granting "Reverse Transfer" degrees, please indicate if the degree or certificate being reported should be attributed to any Reverse Transfer program. If yes, enter a "Y" in this field. Otherwise, enter an "N" or a space.
- **Undergraduate Certificate Type –** if the Degree Level indicator in space 305 is something other than "C," space fill. If 305 is "C" for Certificate, the valid values for Certificate Type are:
	- $0 1$  = Less than one academic year
	- $\circ$  2 = At least one, but less than two academic years
	- $\circ$  3 = At least two, but less than four academic years

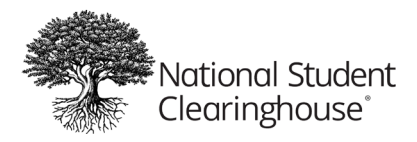

## <span id="page-19-0"></span>**EXHIBIT III: Secure FTP Instructions**

#### <span id="page-19-1"></span>**Establishing a Secure FTP Account**

The National Student Clearinghouse supports secure FTP to safely and securely collect, store, manage, and distribute sensitive information between your organization and the Clearinghouse.

You must establish a Clearinghouse secure FTP account at least two business days before you expect to send your first file. Please visit <https://studentclearinghouse.info/ftphelp> for instructions on setting up an account.

#### <span id="page-19-2"></span>**Compressing Your File**

You may want to compress your file to minimize secure FTP transmission time. The Clearinghouse will uncompress your file using PKZIP version 2.02T. If you plan to use a different compression utility, contact [secureftp@studentclearinghouse.org](mailto:secureftp@studentclearinghouse.org) to determine its compatibility.

#### <span id="page-19-3"></span>**Transmitting Your Files via secure FTP**

Secure FTP supports the following methods of securely exchanging files with the Clearinghouse:

- Web browser interface
- FTP over SSH (SFTP)
- FTP over SSL (FTPS)

The Web browser interface is a quick, easy method of manually transmitting files. For the Web browser interface, follow the instructions below or refer to Secure FTP Help at [https://studentclearinghouse.info/ftphelp.](https://studentclearinghouse.info/ftphelp)

- 1. From a web browser, go to [https://ftps.nslc.org](https://ftps.nslc.org/) (you may want to bookmark this site)
- 2. Enter your Clearinghouse username and password.
	- Username is NOT case sensitive; password IS case sensitive.
	- Your account will be suspended if you attempt to log in too many times with an incorrect password.
	- If you are logging in for the first time, you may be prompted to change your password. The password rules are:
		- i. Minimum length is six characters

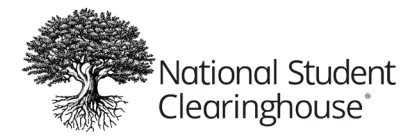

- ii. Must contain at least one alphabetical and one numerical character
- iii. Must not resemble your user name
- 3. Once you are logged in, select "Upload a File Now" and follow the prompts.

For automated environments, please refer to Secure FTP Help at [https://studentclearinghouse.info/ftphelp.](https://studentclearinghouse.info/ftphelp)

#### <span id="page-20-0"></span>**Secure FTP File Receipt Confirmation**

The Clearinghouse will send a file receipt confirmation to the email address you entered on the online secure FTP Access Form. If you do not receive a confirmation email within 24 hours of transmission, contact us.

#### <span id="page-20-1"></span>**Questions?**

If you have any questions, or need assistance with secure FTP, contact Clearinghouse technical support at [secureftp@studentclearinghouse.org.](mailto:secureftp@studentclearinghouse.org)

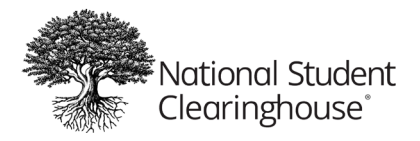

# <span id="page-21-0"></span>**EXHIBIT IV: Creating Degree Verification Data Files Using Excel**

#### <span id="page-21-1"></span>*IMPORTANT:*

- *Do not enter commas in any cell*
- *Do not exceed the maximum column and width noted in Field Length of Record Layout*
- *Columns marked with an asterisk (\*) are required data elements.*

#### <span id="page-21-2"></span>**STEP 1: Format Columns A**‐**BC**

- Open a new Excel spreadsheet and highlight columns A through BC (columns will appear shaded)
- Select "Cells" from the "Format" menu
- On the "Number" tab of the "Format Cells" window, select "Text" and click "OK"

#### <span id="page-21-3"></span>**STEP 2: Enter HEADER Row for Columns A**‐**I Beginning in Row 1**

#### *All columns are required. You MUST select "Text" in order to retain the leading zeroes in your school and branch codes, which are required in request files.*

- **Column A** = **DH1** (for record type)\*
- **Column B** = Your **6-digit school code** (e.g., 001234)\*
- **Column C** = **2-digit branch code** (if you don't know it, enter 00)\*
- **Column D** = **School Name**\*
- **Column E** = **Blank**
- **Column F** = Standard Report Flag, enter **'D'**\*
- **Column G** = **Transmission date** in YYYYMMDD format (e.g., 20201230)\*
- **Column H** = **Time period** for which degree population is reported (this is for informational purposes only, e.g. Spring 2020)\*
- **Column I** = **Blank**

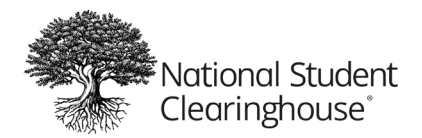

## <span id="page-22-0"></span>**STEP 3: Enter DETAIL Rows for Columns A**‐**BF Beginning in Row 2**

*Each Student's individual information should be entered in its own row.*

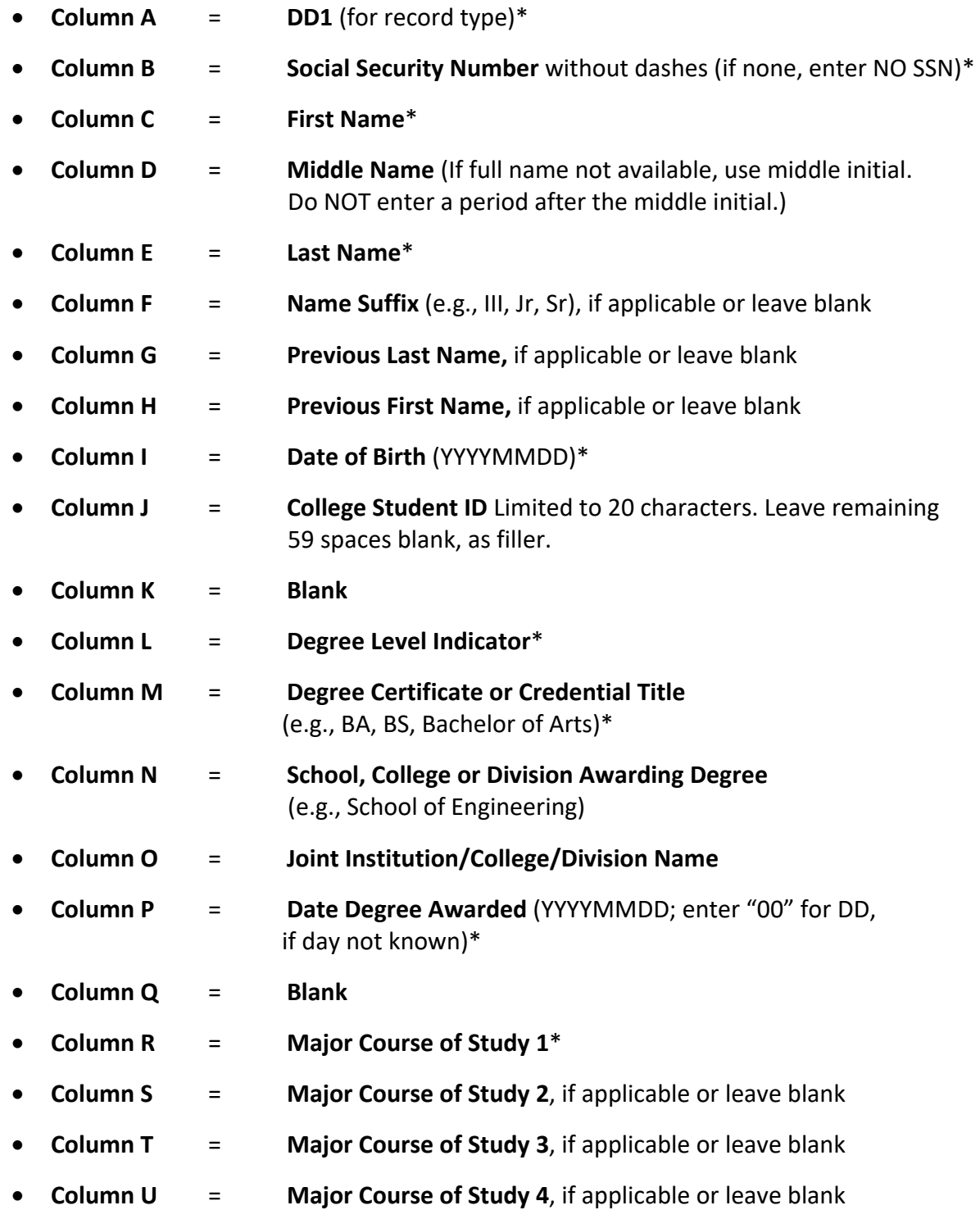

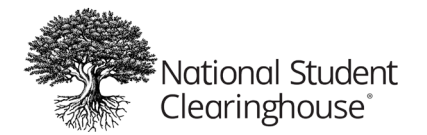

- **Column V** = **Blank**
- **Column W** = **Minor Course of Study 1** (e.g., History), if applicable or leave blank\*
- **Column X** = **Minor Course of Study 2**, if applicable or leave blank
- **Column Y** = **Minor Course of Study 3**, if applicable or leave blank
- **Column Z** = **Minor Course of Study 4**, if applicable or leave blank
- **Column AA** = **Blank**
- **Column AB** = **Major Option 1,** if applicable or leave blank
- **Column AC** = **Major Option 2,** if applicable or leave blank
- **Column AD** = **Blank**
- **Column AE** = **Major Concentration 1,** if applicable or leave blank
- **Column AF** = **Major Concentration 2,** if applicable or leave blank
- **Column AG** = **Major Concentration 3,** if applicable or leave blank
- **Column AH** = **Blank**
- **Column AI** = **NCES CIP Code for Major 1**
- **Column AJ** = **NCES CIP Code for Major 2**, if applicable or leave blank
- **Column AK** = **NCES CIP Code for Major 3**, if applicable or leave blank
- **Column AL** = **NCES CIP Code for Major 4**, if applicable or leave blank
- **Column AM** = **Blank**
- **Column AN** = **NCES CIP Code for Minor 1,** if applicable or leave blank
- **Column AO** = **NCES CIP Code for Minor 2**, if applicable or leave blank
- **Column AP** = **NCES CIP Code for Minor 3,** if applicable or leave blank
- **Column AQ** = **NCES CIP Code for Minor 4,** if applicable or leave blank
- **Column AR** = **Blank**
- **Column AS** = **Academic Honors** (e.g., Cum Laude), if applicable or leave blank
- **Column AT** = **Blank**

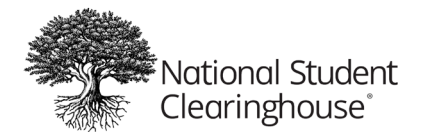

- **Column AU** = **Honors Program Title**, if applicable or leave blank
- **Column AV** = **Blank**
- **Column AW** = **Name of Other Honors** (e.g., Phi Beta Kappa), if applicable or leave blank
- **Column AX** = **Attendance from YYYYMMDD,** enter "00" for DD, if day not known
- **Column AY** = **Attendance to YYYYMMDD,** enter "00" for DD, if day not known
- **Column AZ** = **FERPA Block** (Y or N)\*
- **Column BA** = **School Financial Block** (Y, N, or leave blank)
- **Column BB** = **Blank**
- **Column BC** = **Institution Granting Degree**, if different than school in header record
- **Column BD** = **Reverse Transfer Flag** (Y, N, or leave blank)
- **Column BE** = **Certificate Type** if applicable 1, 2, or 3 or leave blank
- **Column BF** = **Blank**

#### <span id="page-24-0"></span>**STEP 4: Enter Trailer Row Informa�on for Columns A-B in Last Row**

- **Column A**  $=$  **DT1** (for record type)\*
- **Column B** = Total number of rows in the spreadsheet, including the Header and Trailer rows\*
- Leave columns C through BF blank

#### <span id="page-24-1"></span>**STEP 5: Save Your File in Text Tab Delimited Format**

- **Saving as any other format can cause technical difficulties and delay your file's set up and processing**
- Do NOT use these characters in your file name:  $\theta$  # \$ % ^ & \* () +